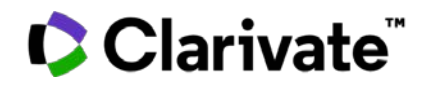

# **ScholarOne Manuscripts 发行说明**

# **2023 年第一度季发行版**

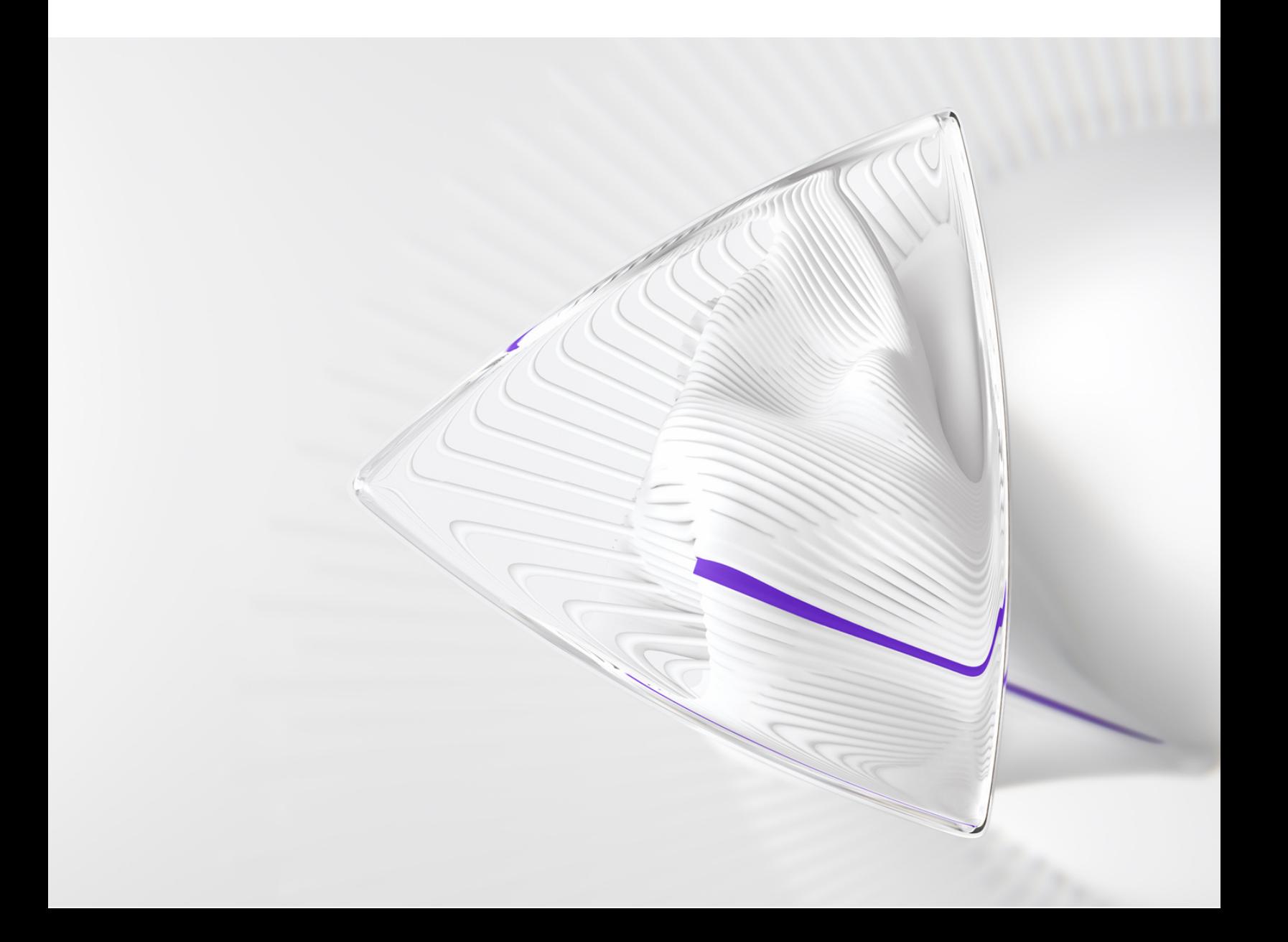

**概述**

*ScholarOne* 产品团队积极投入,持续在安全、性能和用户体验等方面进行升级。以下各项是 我们在此版本中,对平台和工具进行的主要改进,以及一些关键缺陷修复和优化。

本文档还提供了有关默认配置值的相关信息,以及配置每个功能的说明。请注意,为了让您 的用户从新功能中获益,必须先由管理员或 *ScholarOne* 代表激活某些功能;有关权限或配置 的问题,请联系出版商团队或 ScholarOne。

我们建议您,将工作流程方面的变化告知所有受影响的用户。

如果您对本版本中的任何功能或内容有疑问,请联系 *ScholarOne* 产品支持人员,电子邮件地 址为:*[s1help@clarivate.com](mailto:s1help@clarivate.com)*。

#### **内容**

- **1. 新的同行评审分类符合 STM 出版标准**
- **2. Reviewer Recommender 工具(概念证明)**
- **3. 适用于 Web of Science 审稿人定位器结果的国家**/**地区过滤器**
- **4. 包含用户人口统计信息的 Cognos 报表**
- **5. 审稿人列表分页更新**
- **6. Cookie 接受横幅和首选项管理**
- **7. 将批量导出存放至 S3**
- **8. 稿件页眉中的"评审时间"调整为包含分钟和秒数**
- **9. 新的电子邮件标签:**##**任务**\_**处理意见**\_**作者**##
- **10. 新的电子邮件模板:约稿选题获准延期**
- **11. Publons 品牌重塑(正在进行中)**
- **12. 稿件转移之后,保留贡献者角色分类 (CRediT) 稿件信息**
- **13. 新的配置选项:避免在评审完成后退稿重审**
- **14. 通知服务:取消邀请作者、取消指定作者、约稿选题截止日期更改**
- **15. 包含 OA 作者选择出版物的 Cognos 报表**
- **16. 主要缺陷修复和功能优化**
- **17. 已在 ScholarOne 中发布**
- **18. 即将在 ScholarOne 中发布**

# **2023 年第一季度发行版更新**

### **1. 新的同行评审分类符合 STM 出版标准**

根据 STM 出版标准建立的最新同行评审分类,ScholarOne 英文版更新了相应用词。 S1M 中之前使用"blinding"一词的标准区域现已更改为使用"anonymized",以避 免使用歧视性语言。

```
用户
```
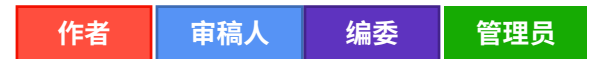

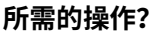

默认适用于 ScholarOne 中的标准区域。对于包含客户自有内容(例如电子邮件模板或 说明)的区域,可能需要执行额外的配置。

#### **详细信息与配置:**

STM(国际科学、技术和医学出版商协会)认识到,有必要在同行评审实践中对定义 和术语进行确定和标准化。各个出版商使用的同行评审分类法将有助于使文章和期刊 的同行评审过程更加透明,使社区能够更好地评估和比较不同期刊之间的同行评审实 践,并可确保研究成果能够通过在相关期刊上发表而向相关受众展示。

**示例:**

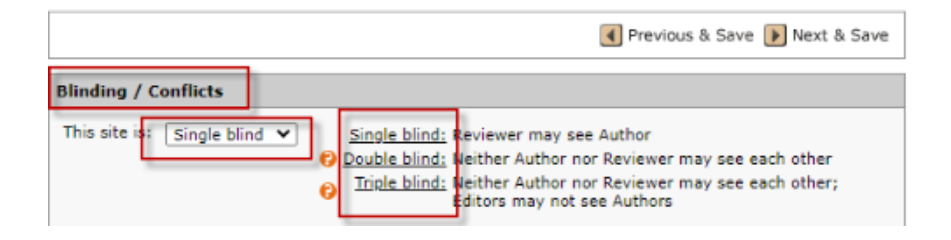

以上屏幕截图显示了配置步骤"Blinding/Conflict" (盲审/冲突)。英文版措辞将会 更新,将此步骤名称重命名为"Anonymizing/Conflict",如下所示:

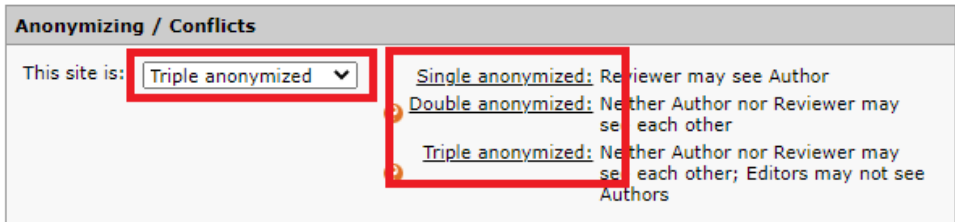

**注意:此更新仅涉及 S1M 中的标准区域,如错误消息、配置中心项目和工具提示。** 如要更新电子邮件模板、自定义问题、说明和资源中的措辞,请向 ScholarOne 支持人 员提交支持请求单。如果需要,您还可以手动更新您的期刊。

-----------------------------------------------------------------------------------------------------------------------------------

### **2. Reviewer Recommender 工具(概念证明)**

创建了一种新型的审稿人查询工具,以便充分利用 2022 年 10 月升级的查询技术。 ScholarOne Reviewer Recommender 根据用户特定于 ScholarOne 的同行评审活动历史 (如收到的评审邀请,或者评审过的稿件未被录用)以及标准账号数据(如关键词) 来推荐审稿人。

重要说明:**Reviewer Recommender** 工具目前处于概念证明阶段,只有在用户请求后, 才会在生产环境中提供以便用户进行测试。在发行版推出时,默认不会激活此功能。

如果您**/**您的期刊愿意加入此测试阶段,请联系客户成功经理或提交支持请求单。

#### **用户**

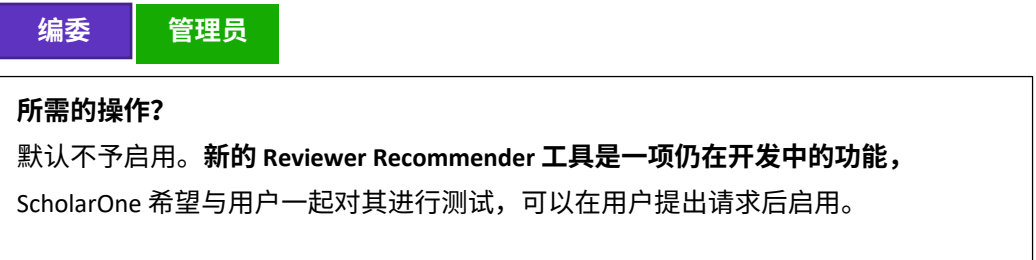

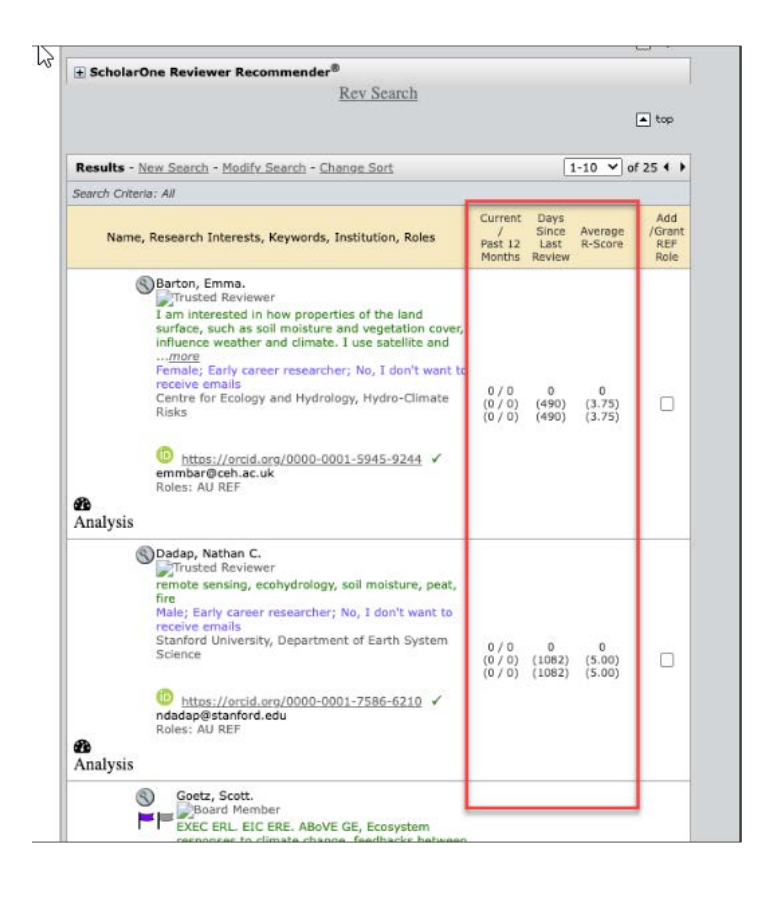

#### **详细信息与配置:**

Reviewer Recommender 工具是一项一键式查询功能,编委或管理员可以使用此功能 来接收稿件的推荐审稿人列表。

该工具通过查询特定于 ScholarOne 的数据来查找可能的相关记录,并产生推荐审稿人 列表。特定于 ScholarOne 的数据集与用于审稿人定位器的数据集不同,前者包含评审 邀请历史(该用户之前是否受到过评审相关文章的邀请?)或评审提交历史(该用户 是否针对相关稿件提交过评审且评审的稿件被拒绝或者未收录到 WoS 中?)等信息。 Recommender 工具使用此类数据以及标准账号数据(例如关键词)来建议可能会对 审稿人查询过程有用的相关用户记录。Recommender 工具仅使用特定于其运行的期 刊的数据(共享门户除外;在共享门户情况下,Recommender 工具将使用门户中所 有期刊的数据)。

该工具尚处于概念证明阶段,这意味着 ScholarOne 需要来自最终用户的输入来确定其 可行性并测试其输出结果的相关性。虽然 Recommender 工具在发布时默认不予启用, 但我们将在未来几个月内,在选定的站点上推出该工具以测试其使用情况和性能。有 兴趣参与测试的期刊,可通过客户成功经理或提交支持请求单来联系 ScholarOne。

-----------------------------------------------------------------------------------------------------------------------------------

### **3. 适用于 Web of Science 审稿人定位器结果的国家/地区过滤器**

为 ScholarOne/Web of Science 审稿人定位器集成添加了一个过滤器,以便从特定的国 家/地区中包含或排除研究人员结果。

**用户:**

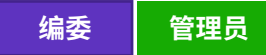

#### **所需的操作?**

默认不提供。需要设置一些新的配置参数。具体请联系 ScholarOne 支持人员。

#### **详细信息与配置**

Web of Science 审稿人定位器 Web 界面使最终用户可以按国家或地区过滤查询结果; 现在,我们添加了一个可以在 ScholarOne 网站后端激活的功能,这样也可以通过 ScholarOne 集成按特定国家/地区过滤结果。如果期刊希望能够将查询结果细化到讲 本地语言的审稿人,那么此功能可能最为适用。

此过滤器无法通过 UI 激活;期刊必须联系技术支持团队才能激活所需的国家/地区过 滤器。

-----------------------------------------------------------------------------------------------------------------------------------

### **4.包含用户人口统计信息的 Cognos 报表**

添加了两个适用于出版商/期刊的新报表,这两个报表可以通过标准人口统计问题收 集用户人口统计信息:

- 期刊级别报表
	- o 按用户显示特定期刊的盲审用户数据
- 门户级别报表
	- o 汇总门户中所有期刊的盲审用户数据(通常按出版商汇总)

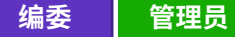

#### **所需的操作?**

仅根据要求提供。要分配相应报表的访问权限,请联系客户成功经理或提交支持 请求单。

#### **详细信息与配置**

**期刊级别报表:**这些报表将在 Y 轴显示用户列表(仅标识为"回答者 1"、"回答者 2"等),在 X 轴显示用户对人口统计问题的相关答复;每列表示一个答复值。

**门户级别报表:**这些报表将在 Y 轴显示该门户中的期刊列表。X 轴将显示收到的答复 计数。例如,期刊 1 收到 836 个答复为"男性",927 个答复为"女性",623 个答 复为"黑人",等等。

在浏览器窗口使用时,门户级别报表还将提供指向所有报告数据的超链接,以供"深 入挖掘"答复的详细信息。深入挖掘的显示内容将采用与期刊级别报表相同的格式, 但仅适用于选定的数据点。例如,如果单击 836 个"男性"超链接,将弹出这些回答 者的列表,并显示他们针对其他人口统计信息问题提供的其他答复。同样,身份信息 将不会透露;记录将显示为"回答者 1"、"回答者 2",等等。

**访问权限:**为保护敏感用户数据,用户默认将无法访问这些报表;只有在需要时,才 会临时将相应权限授予出版商/期刊管理员。可通过联系您的客户成功经理或您平时 联络的 ScholarOne 联系人来分配权限。将根据需要对权限请求进行审查以确保有效性。

授予权限后,将在"管理员导航"的"用户账号报表"下提供期刊级别报表。门户级 别报表将在"报表导航"上提供。

-----------------------------------------------------------------------------------------------------------------------------------

### **5. 审稿人列表分页更新**

为响应用户和客户反馈,我们更新了审稿人列表上的分页功能以提高灵活性。

2022 年第四季度发行版为审稿人列表引入了一项功能,当该列表超过 10 个审稿人时, 将自动对审稿人列表进行分页以便消除一直存在的超时错误,并且可以使人数较多的 列表更易于管理。

根据用户反馈,证实此解决方案太缺乏灵活性。因此,我们针对这一部分将发布多项 改进,以最大限度地提高工作流程效率,并更好地解决与人数较多的审稿人列表相关 的系统超时问题:

- 用户现在将能够按状态排序审稿人列表
- (在"管理员导航"上)"管理工具 -> 配置设置"中的新设置:
	- o 可以打开/关闭审稿人列表分页
	- o 如果分页处于"开启"状态,管理员可以设置每页显示的审稿人数量
- 单击"全部邀请"按钮将邀请*所有*页面上的*所有*审稿人
- 新添加的审稿人将显示在最后一页上(如果已开启分页功能)

**用户:**

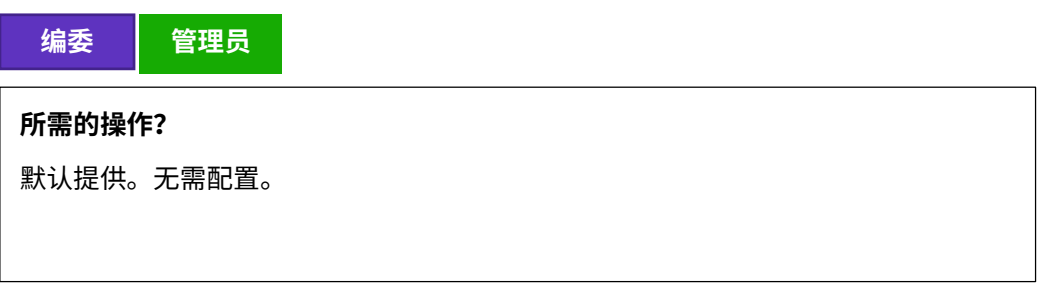

**详细信息与配置:**

• 用户现在将能够依照以下顺序,按状态排序审稿人列表:

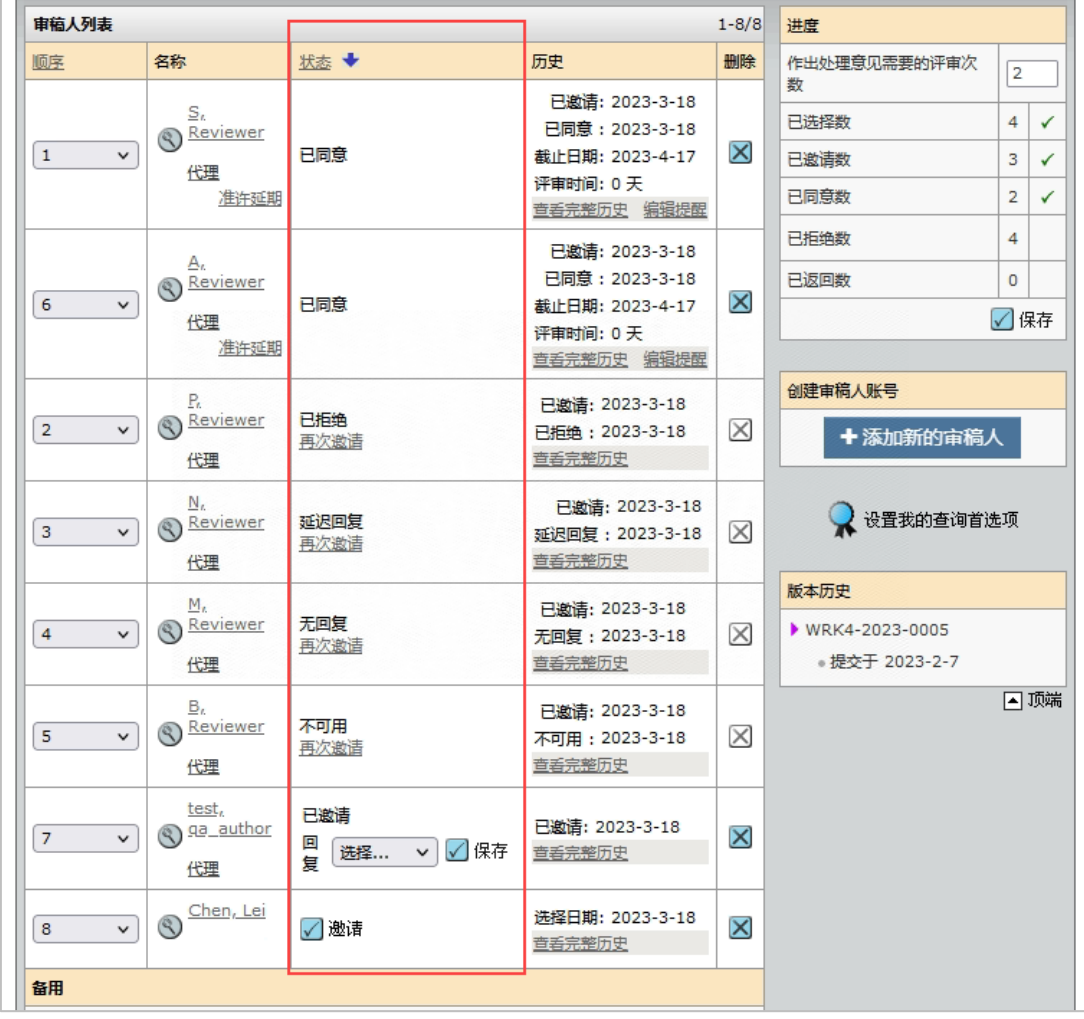

• "管理员导航"上的"配置设置"添加了新的配置选项,使用户可以根据需 要调整审稿人分页设置:

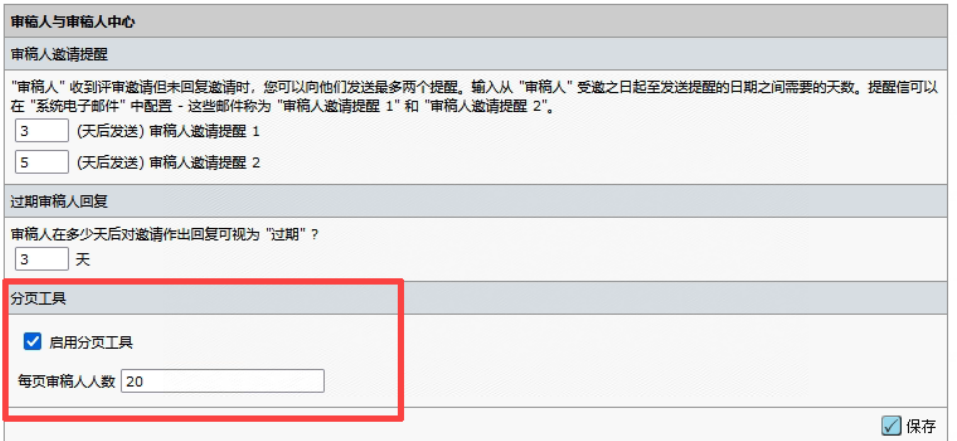

- 单击"全部邀请"按钮现在将邀请*所有*页面上的*所有*审稿人(以前的分页功 能仅邀请单个页面上的所有审稿人)
- 如果为审稿人列表开启了分页功能,则新添加的审稿人将添加到最后一页

### **6. Cookie 接受横幅和首选项管理**

为 ScholarOne 实施了 Cookie 首选项管理。

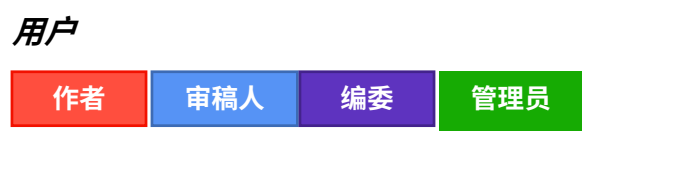

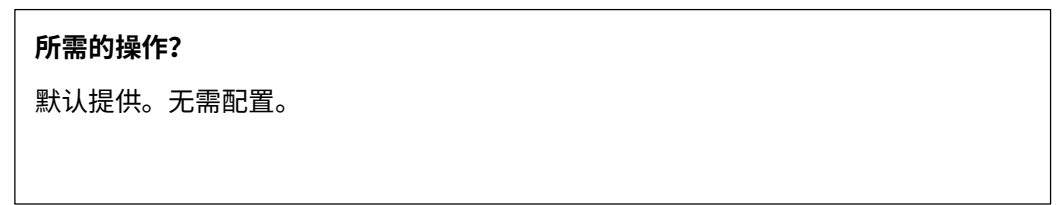

-----------------------------------------------------------------------------------------------------------------------------------

#### **详细信息与配置**

当用户登陆 ScholarOne 页面时,他们会看到一个 Cookie 横幅,并且必须进行 Cookie 选择。

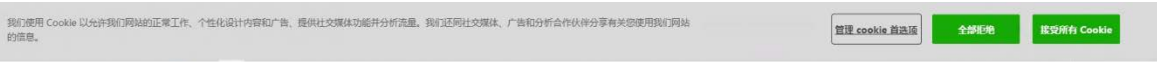

用户还可以通过选择 ScholarOne 页脚中的"管理 Cookie 首选项",随时更改其 Cookie 选择:

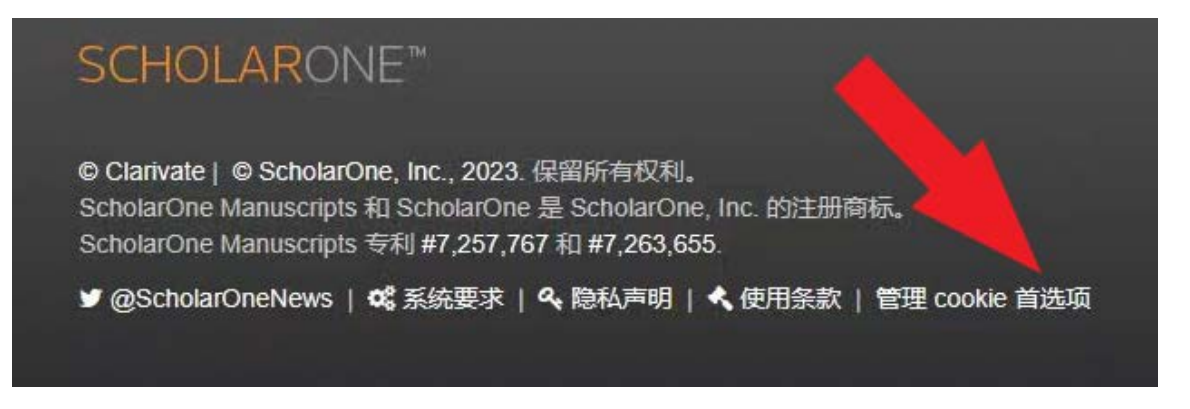

-----------------------------------------------------------------------------------------------------------------------------------

9

### **7. 将批量导出存放至 S3**

向"批处理"设置添加了一个新位置:Amazon S3 存储库。

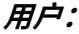

**管理员**

#### **所需的操作?**

仅根据要求提供。要分配相应报表的访问权限,请联系客户成功经理或提交支持 请求单。

#### **详细信息与配置**

Amazon S3 (简单存储服务) 是一个由 Amazon Web Services (AWS) 提供的云端对象存 储服务。该服务可为文件、图像和视频等对象提供可伸缩的存储,旨在提供高可用性 和可持续性。S3 存储库是一个用于存储 Amazon S3 服务中对象的容器。存储库可用于 组织和管理对象,通过唯一的**存储库名称**和**区域**进行标识。

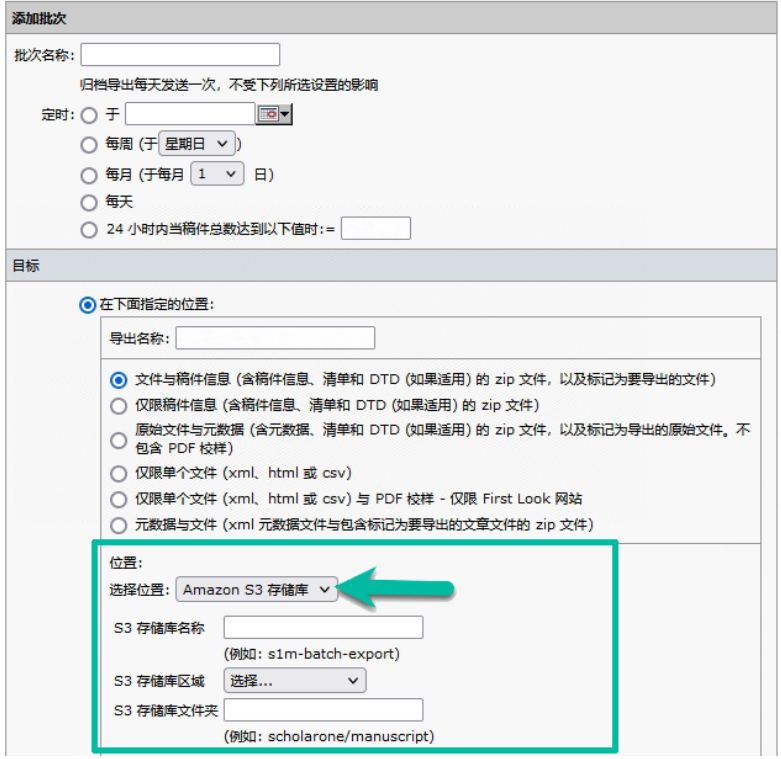

### **8. 稿件页眉中的"评审时间"调整为包含分钟和秒数**

更新了稿件页眉中的"评审时间"区域,将计时精度提高到秒的级别。

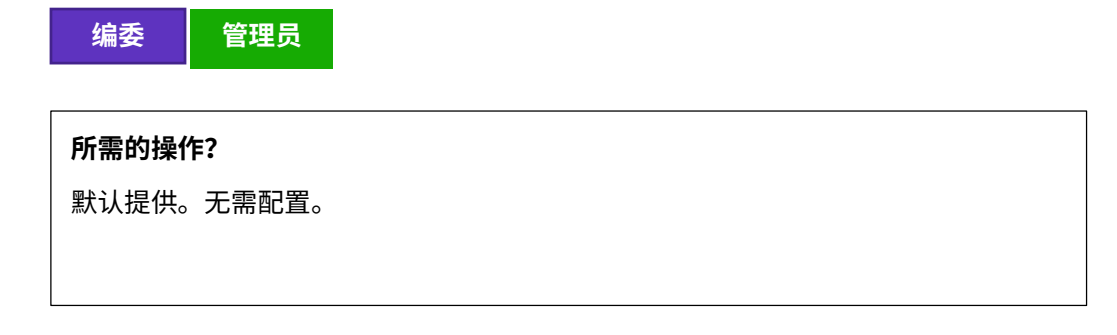

-----------------------------------------------------------------------------------------------------------------------------------

#### **详细信息与配置**

页面顶部的计时器记录秒级别的"评审时间",在加载页面时,该计时器将会刷新。 计时器不会在页面上自动实时刷新计时。

-----------------------------------------------------------------------------------------------------------------------------------

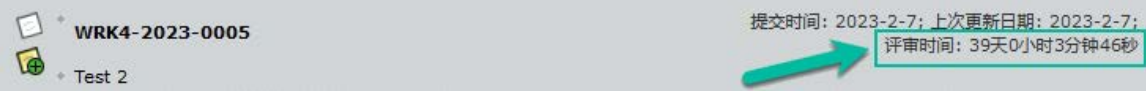

### **9. 新的电子邮件标签:##任务\_处理意见\_作者##**

添加了一个新的电子邮件标签,以提取配置为向作者显示的处理意见名称。

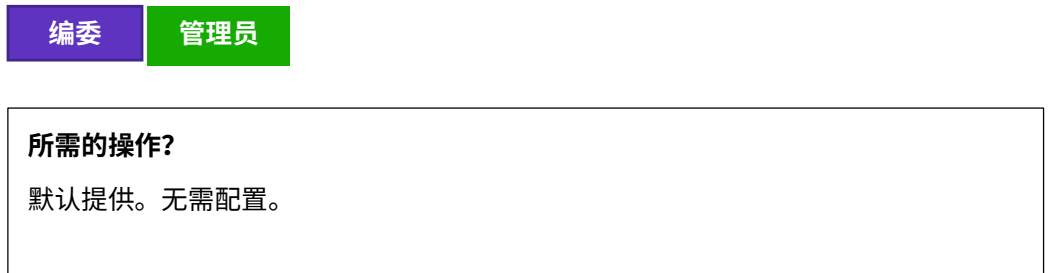

#### **详细信息与配置**

向"电子邮件模板">"文档任务"字段添加了标记 ##任务 处理意见 作者##, 并带 有以下说明:配置为向作者显示的处理意见文字信息。

该标签可提取在"任务配置">"处理意见/建议的处理意见"任务或"处理意见"任 务 >"处理意见文字信息">"作者"中配置的值。

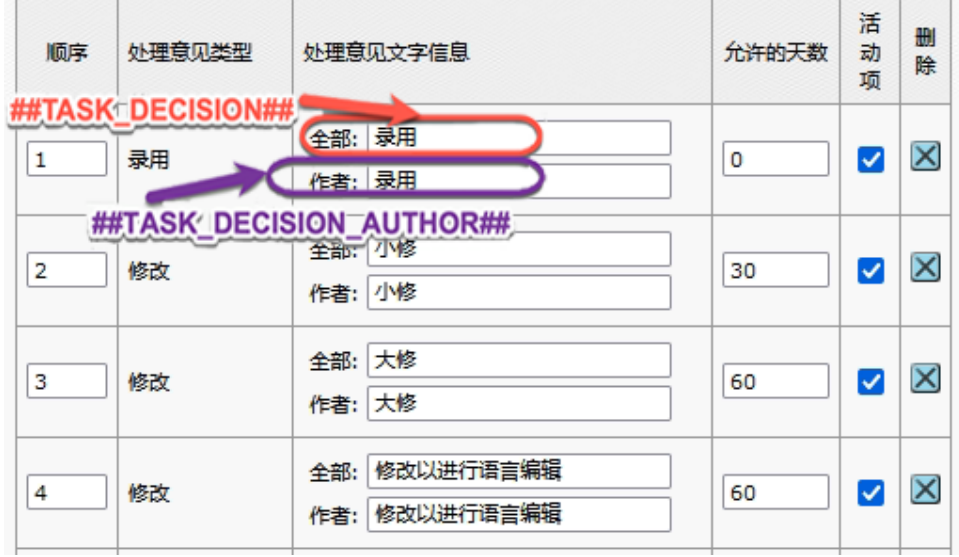

### **10. 新的电子邮件模板:约稿选题获准延期**

为约稿工作流程添加了一个新的电子邮件模板,以通知作者约稿选题进行了延期。

-----------------------------------------------------------------------------------------------------------------------------------

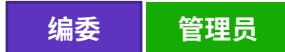

#### **详细信息与配置**

该电子邮件位于"电子邮件模板">"系统电子邮件">"应邀作者/MRW 的电子邮件" 中。从"作者列表"人员详细信息中准许作者延期时,将触发此电子邮件:

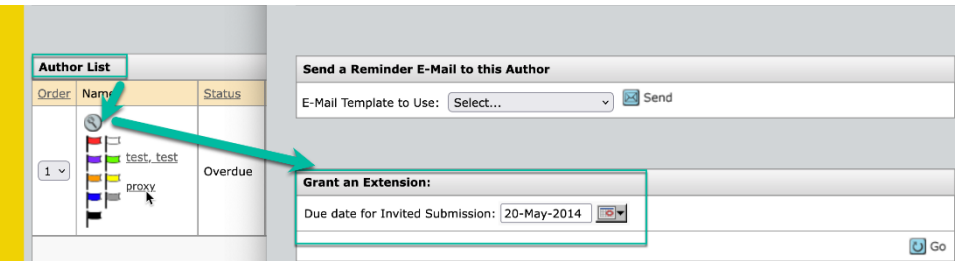

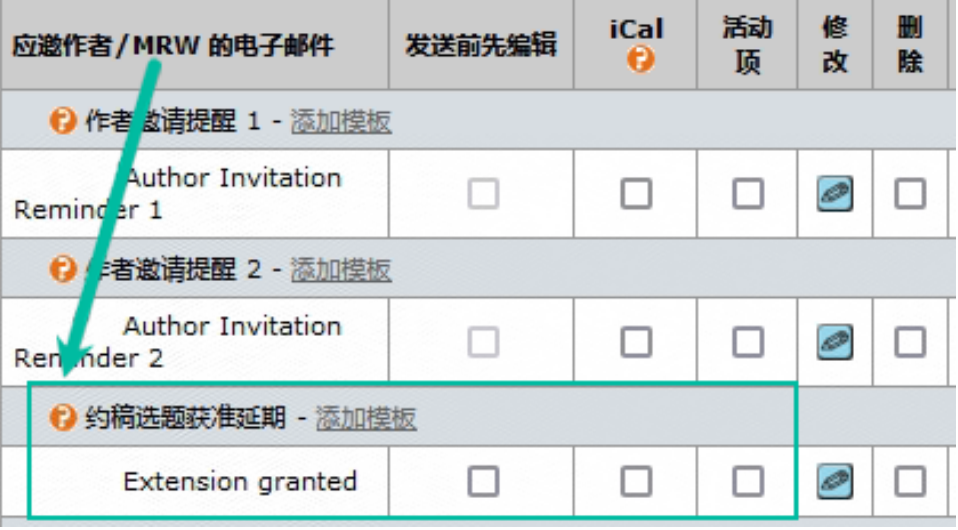

应在模板中使用 ##作者\_到期\_[日期](javascript:window.opener.insertText()## 标签。

### **11. Publons 品牌重塑(正在进行中)**

对于 Clarivate/审稿人定位器中提及 Publons 的地方,正在进行品牌重塑工作。

-----------------------------------------------------------------------------------------------------------------------------------

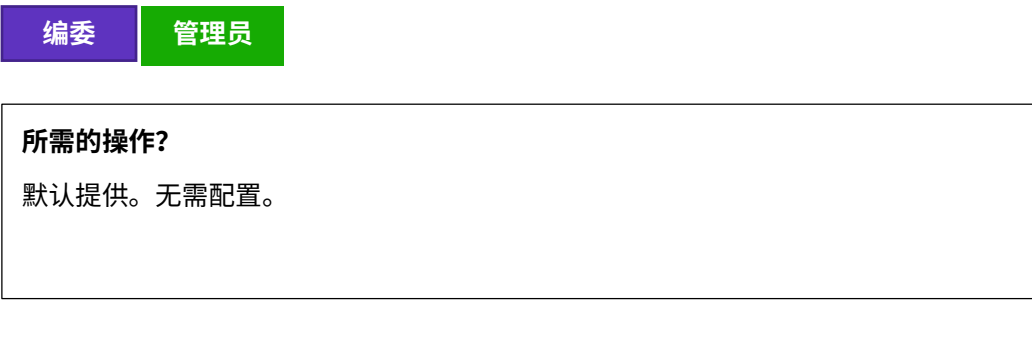

**详细信息与配置**

已替换以下位置中的 Publons 图标:

- 审稿人定位器查询结果

**Marco Invernizzi** 

 $\bullet$ 

(ib)

marco.invernizzi@med.uniupo.it; University of Eastern Piedmont Amedeo Avogadro, Soc Italiana Studio Disabilita Muscoloscheletr SI, Soc Italiana Studio Disabilita Muscolo Schelet SI, Soc Italiana Studio Disabil Muscoloscheletr SISDI, Azienda Ospedaliera Maggiore della Carita di Novara, SISDIM, Azienda Osped Univ, Azienda Univ Osped, Azienda Univ Osped Maggiore della Carita, SCDU Med Fis & Riabilitat AOU Maggiore Carita

- 审稿人中心

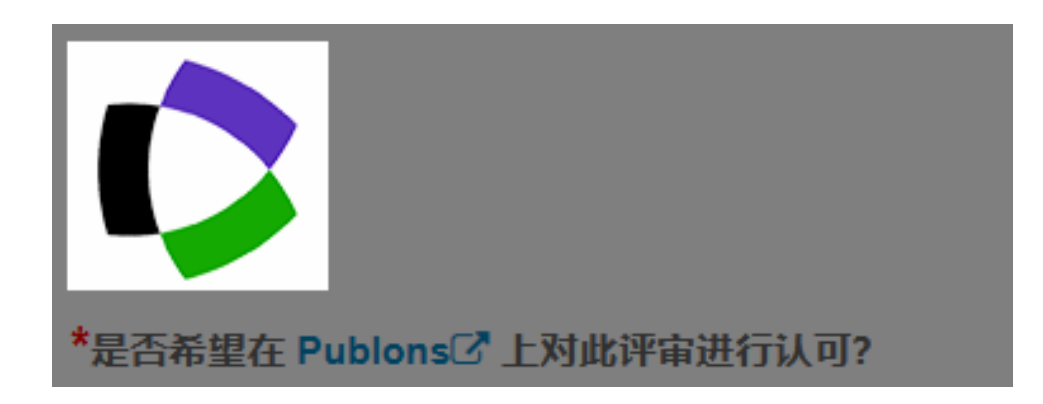

自此版本后,还将运行脚本对以下区域进行品牌重塑方面的更改:

- 标准 Publons 选择加入问题
- "审稿人中心"导航中,对"接收来自 Publons 的同行认可"进行措辞更改
- "接收认可"问题的"提交的评审校样"回复
- "透明的同行评审"标准自定义问题

**12. 稿件转移之后,保留贡献者角色分类 (CRediT) 稿件信息**

更新了转移功能,以便在稿件转移到其他期刊时,保留原始投稿中提供的 CRediT 贡 献信息。

-----------------------------------------------------------------------------------------------------------------------------------

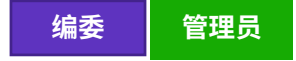

#### **所需的操作?**

对于配置为收集 CRediT 贡献分类的站点,默认启用此功能。

稿件上每位作者的 CRediT 信息都会被捕获;对于投稿,可以将捕获此信息设为可选 项,也可以设为必需项。此外,对于每个选定的 CRediT 角色, "贡献度"可以是可 选的,也可以是必需的。

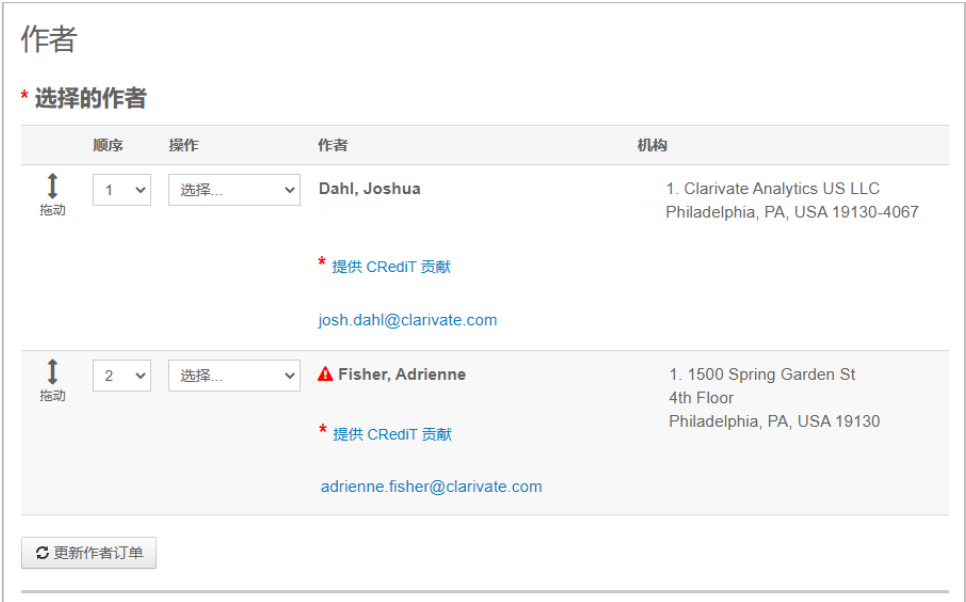

#### CRediT 贡献可以包含一个或多个贡献者角色及贡献度。

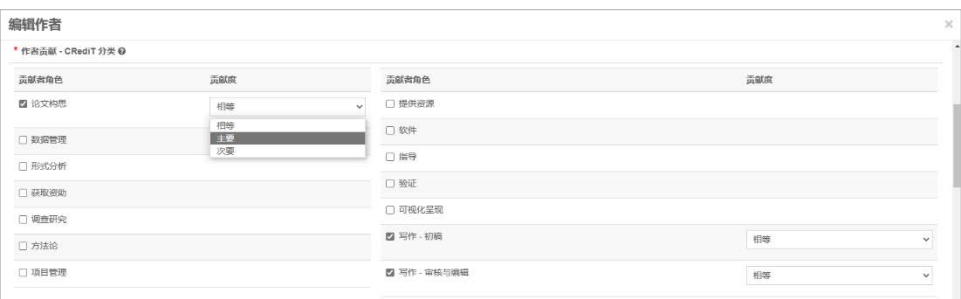

将转移期刊和接收期刊均配置为收集 CRediT 贡献分类后, 如果该信息在"转移自" 期刊的稿件中存在, 则接收期刊的"转移进"草稿上将会填充此信息。

-----------------------------------------------------------------------------------------------------------------------------------

**13. 新的配置选项:避免在评审完成后退稿重审**

向"稿件详细信息"配置步骤添加了一个新的配置选项,以防止已完成评审的论文退 稿重审。

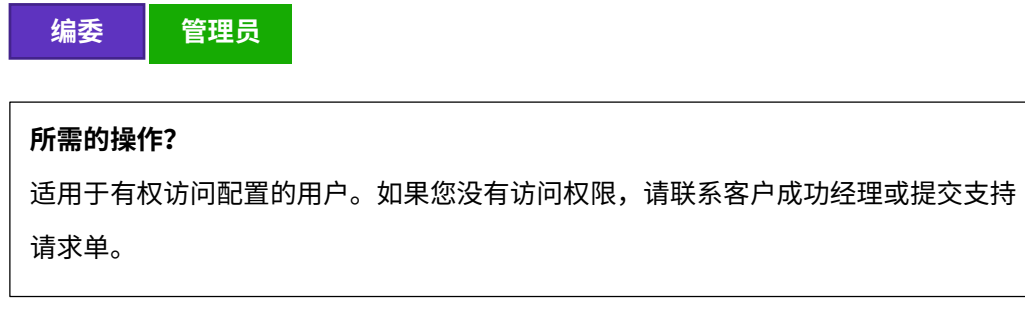

#### **详细信息与配置**

可以在配置中心的"稿件详细信息"步骤中配置该选项。

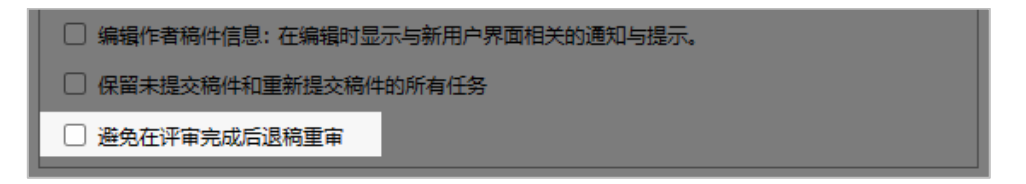

启用这个新的配置选项后,如果存在未放弃的评分任务,则"稿件相关文件"选项卡 上会显示以下消息:

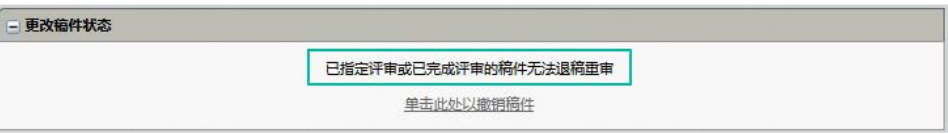

-----------------------------------------------------------------------------------------------------------------------------------

# **14. 通知服务:取消邀请作者、取消指定作者、约稿选题截止日期 更改**

为受邀投稿工作流程中的若干事件添加了新的**系统事件**通知。

**用户:**

开发人员

#### **所需的操作?**

适用于有权访问"集成中心"的用户。如果您没有访问权限,请联系客户成功经理或 提交支持请求单。

• **取消邀请作者**:此通知在"系统事件"下配置;当作者被取消邀请约稿时, 将触发此通知。

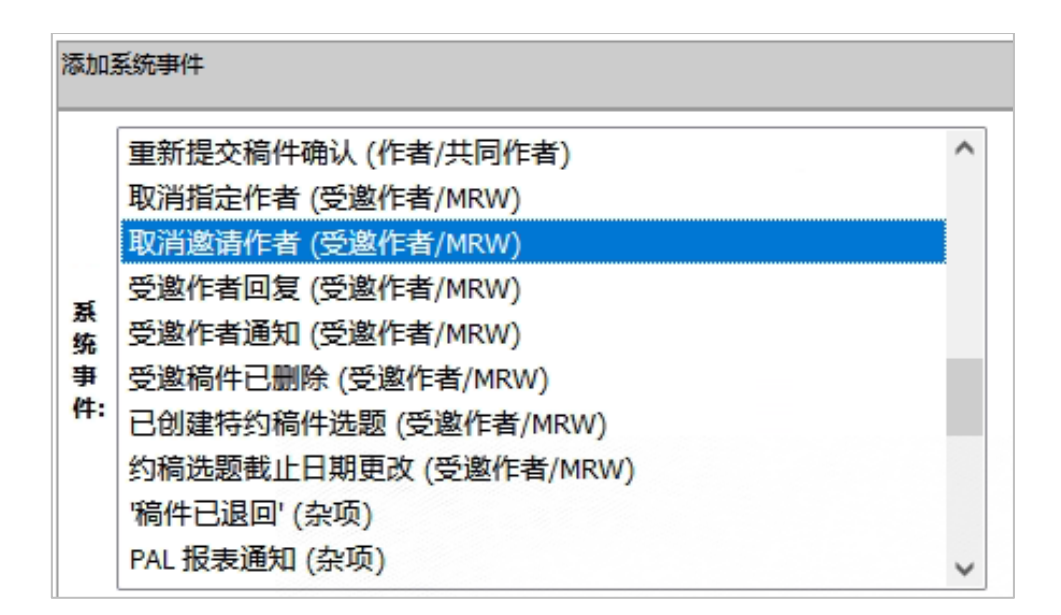

• **取消指定作者**:此通知在"系统事件"下配置;当作者被取消指定约稿时, 将触发此通知。

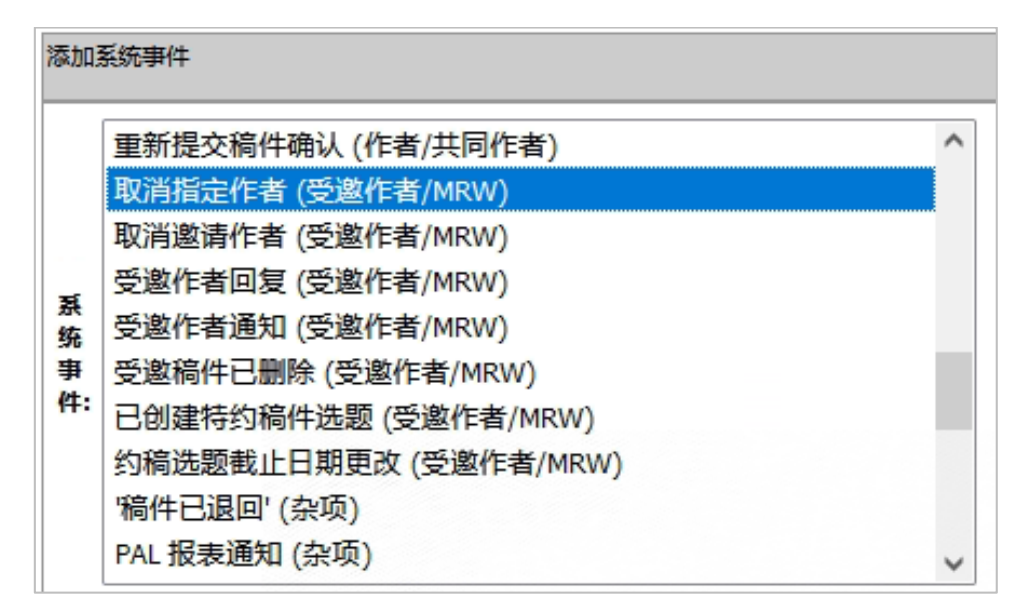

• **约稿选题截止日期更改**:此通知在"系统事件"下配置;当约稿选题(如受 邀投稿) 截止日期发生更改时, 将触发此通知。通知中包含新的投稿截止 日期。

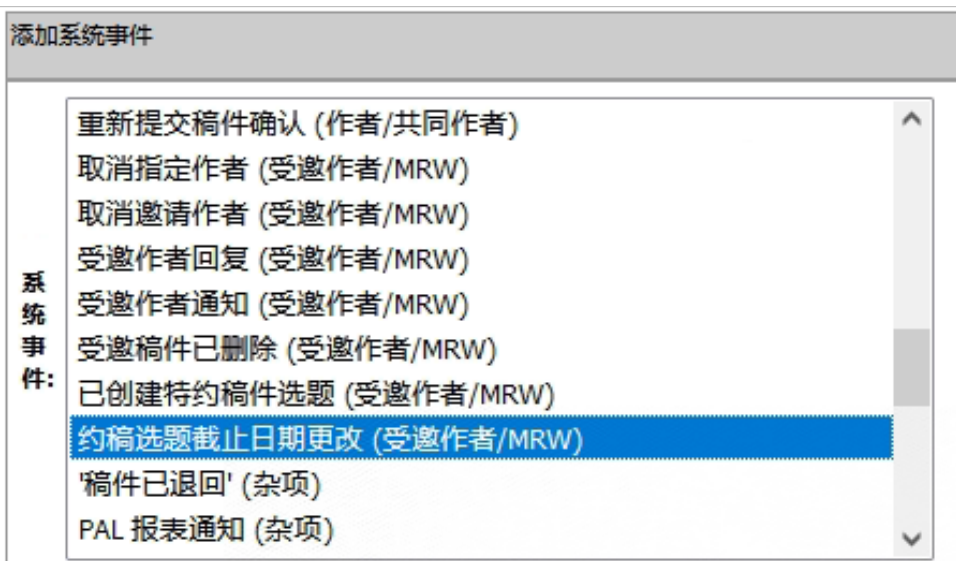

### **15. 包含 OA 作者选择出版物的 Cognos 报表**

在 Cognos 中添加了新的与开放存取和作者选择问题回复相关的数据字段,使出版商 可以跟踪哪些出版物是完全 OA,哪些是传统出版物 (APC)。

-----------------------------------------------------------------------------------------------------------------------------------

**用户:**

**编委 管理员**

#### **所需的操作。**

默认提供。无需配置。

#### **详细信息与配置**

这些数据字段在以下位置提供:

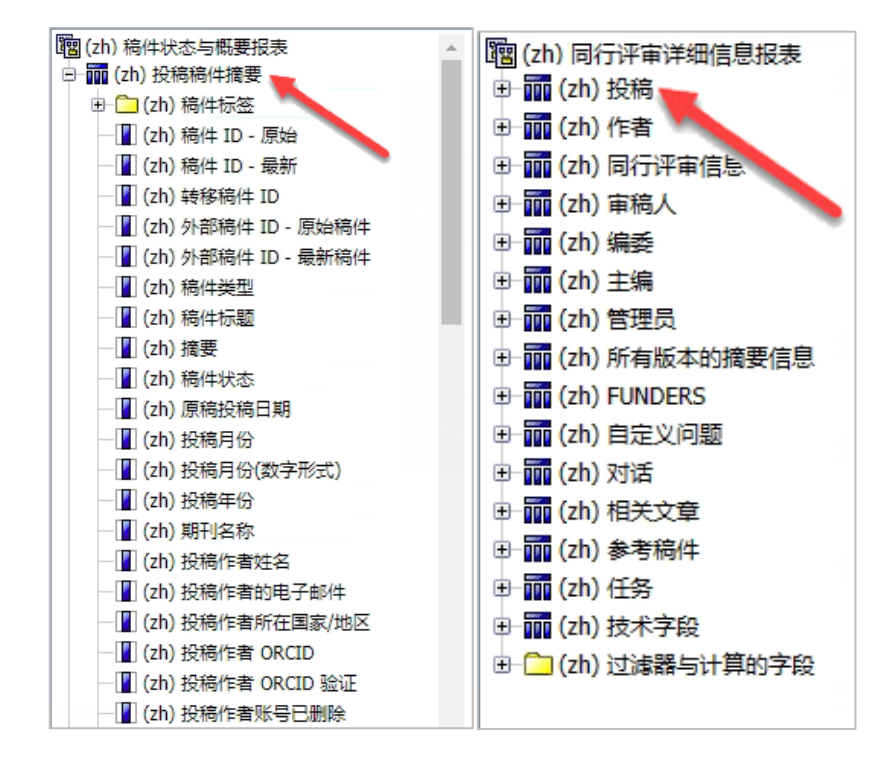

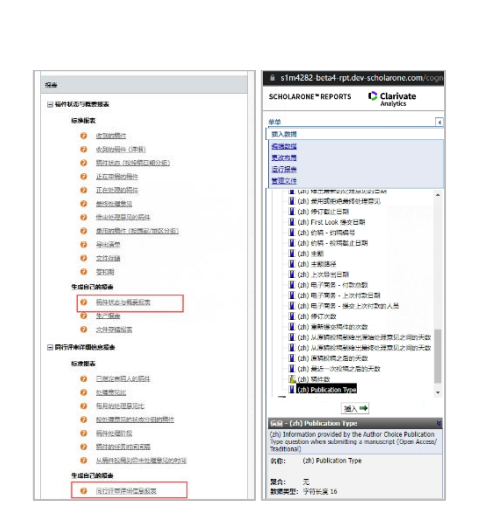

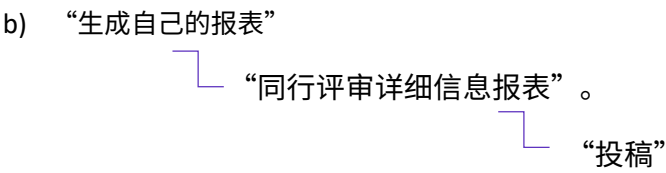

"稿件状态与概要报表"。

"投稿稿件概要"

a) "生成自己的报表"

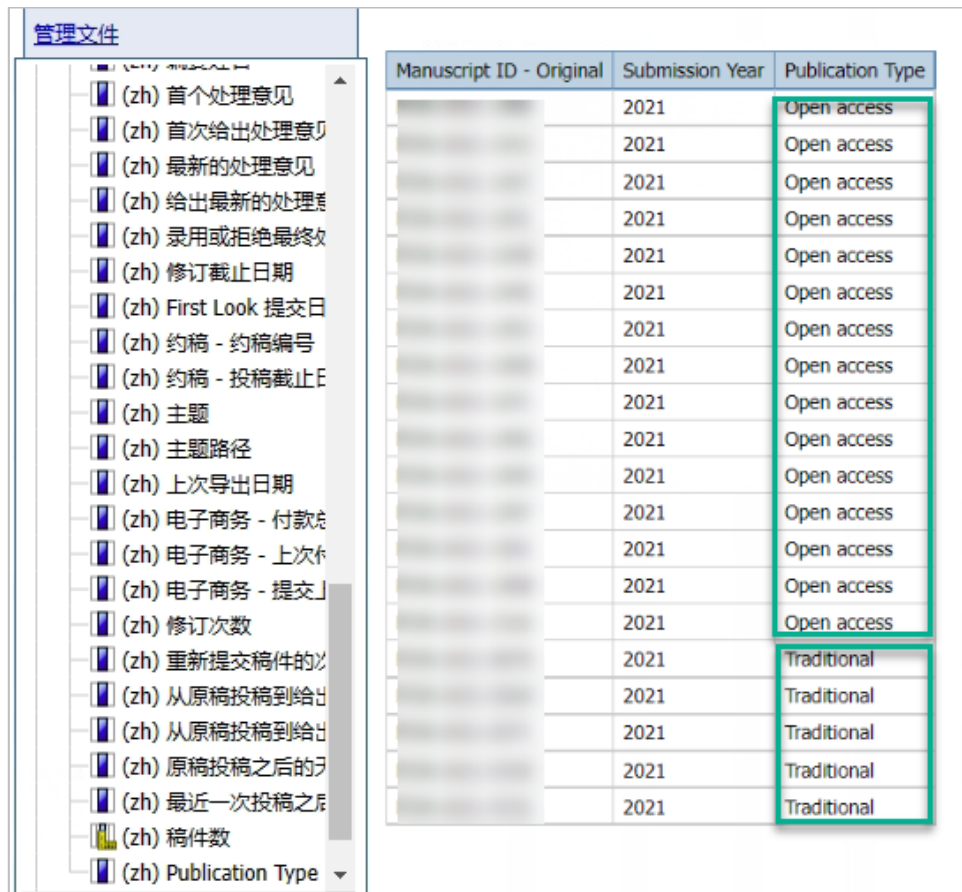

### **16. 主要缺陷修复和功能优化**

- **iThenticate 错误消息。**
	- o 解决了与未处理的 iThenticate 错误代码消息相关的问题,该问题会导致剽 窃检查处于挂起状态。

-----------------------------------------------------------------------------------------------------------------------------------

- **FTP 到 SFTP 的升级。**
	- o 从 FTP 升级到 SFTP 导出服务器。

**注意:**ScholarOne 在 每次新版本发布之前 都会部署许多补丁和 修补程序,以确保能 够持续改进用户使用 平台的体验。其中许 多补丁和修补程序是 由内部团队主导,用 于优化各种处理过程 因此不会影响工作流 程。但是,如果您对 这些更改有任何疑问 请联系技术支持人员

o 解决了自动批量导出与手动导出不一致的问题。

#### • **投稿集成。**

- o 解决了在 PDF 校样中无法正确呈现 EPS 文件的问题。
- **投稿。**
	- o 解决了在稿件修订的 HTML 和 PDF 校样中无法显示 Latex 文件的问题。
	- o 解决了与投稿时未转换为 PDF 的图像文件相关的问题。

#### • **资助者注册数据。**

- o 解决了"上传 FundRef RDF 注册文件"存在的问题 未提取具有 <broader> 标记的 FundRef 条目。
- o 解决了 FundRef 数据处理中存在的不一致问题。

#### • **用户账号。**

- o Web 服务 在 API getPersonInfoFull 中将不返回非活动账号结果
- o 解决了以下问题:用户账号中不缺少任何必需信息,但系统却显示错误消 息"您的个人信息需要更新"。
- o 审稿人定位器 解决了从审稿人定位器列表中添加没有电子邮件的人员时 出现的问题。

### **17. 已在 ScholarOne 中发布**

现在,查询工程得到升级的"重复投稿检查"工具完成测试阶段,已大范围投入使用。 如果对此工具有兴趣,请联系您的客户成功经理以了解更多信息。

-----------------------------------------------------------------------------------------------------------------------------------

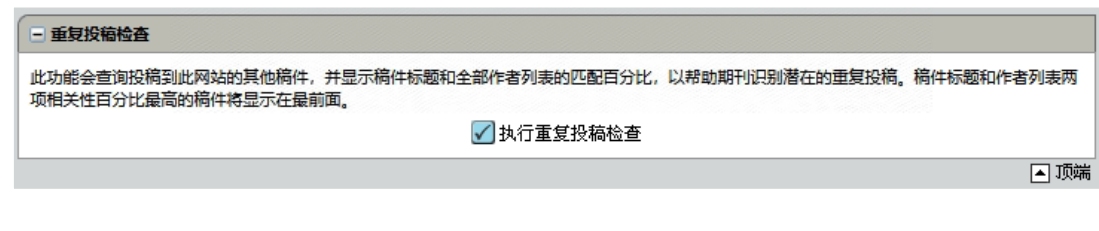

-----------------------------------------------------------------------------------------------------------------------------------

### **18. 即将在 ScholarOne 中发布**

#### **通过 Web of Science 实现统一的 ScholarOne 登录**

在接下来的一年中,ScholarOne 将与 Web of Science 的身份提供方 (1P) 集成,以便为 ScholarOne 用户提供单一登录。

- ScholarOne 用户可以创建新的或使用现有的 Web of Science (1P) 账号,从而将 一个或多个 S1M 账号关联到该账号
- 关联账号后,用户只需使用 1P 凭据即可登录访问其 S1 账号
- 可以将各网站和出版商的所有 ScholarOne 账号都关联到一个 Web of Science 账 号,这意味着 ScholarOne 用户只需使用一组凭据,即可访问其所有 ScholarOne 账号

在接下来的几个月中,ScholarOne 将分阶段开始在期刊网站上启用"使用 Web of Science 登录"选项,这将为 S1M 最终用户提供单点登录 (SSO) 解决方案。这种登录类 似于其他地方使用社交账号登录(例如通过 Google 或 Facebook 账号登录),我们利 用 Web of Science 的免费账号作为身份验证点。

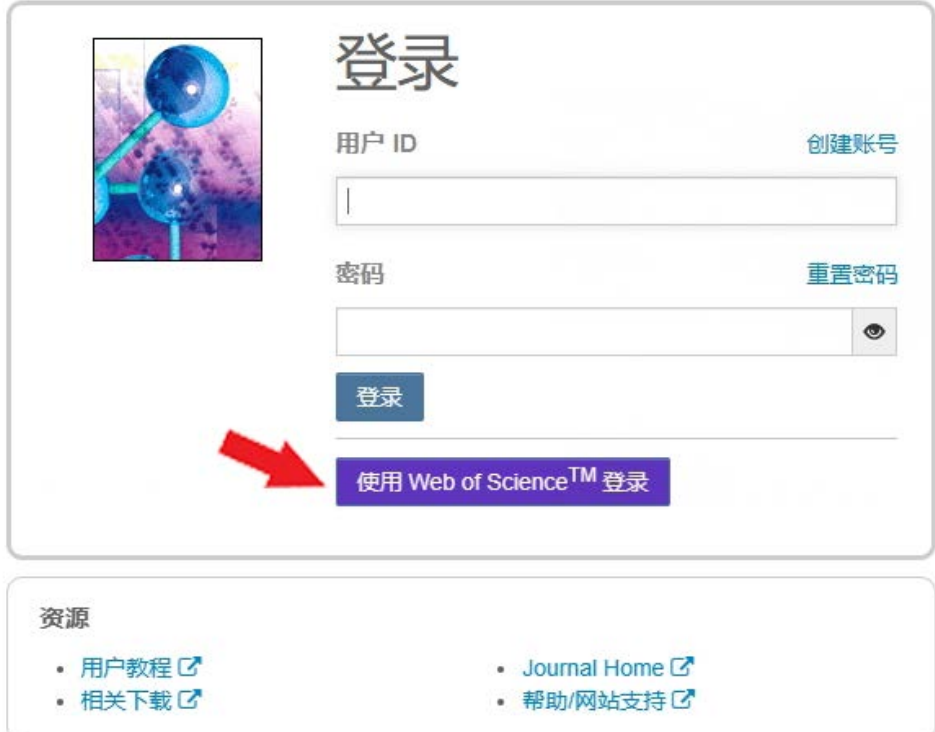

此登录方法将作为*可选*功能启动,并且既可以注册新 Web of Science 账号,也可以使 用现有账号登录。在这种登录方法中,身份验证过程将提示用户验证并关联现有的 S1M 账号。在用户拥有 ScholarOne 账号的每个网站上均会完成此操作。

**注意:**这是将 ScholarOne 身份验证过程完全迁移到单个统一账号的多阶段计划的第一 阶段。有关迁移计划和时间表的更多信息,请联系您的客户成功经理或您平时联络的 ScholarOne 联系人。

### **关于科睿唯安**

科睿唯安是全球领先的专业信息服务提供 商。今天,科睿唯安锐意进取,为用户提 供值得信赖的信息与卓越的洞见,帮助客 户解决复杂难题,洞察先机,加速创新步 伐。我们的专业知识和解决方案覆盖创新 生命周期的每一个关键环节,从学术研究 和科学发现,到知识产权的管理保护,直 至实现创新成果的商业化,涵盖学术研 究、生命科学与制药、知识产权各个领 域。更多信息,请访问 **[clarivate.com.cn](https://clarivate.com.cn/)**。

现在就联系我们的专家:

**+1 215 386 0100(美国)**

**+44 (0) 20 7433 4000(欧洲)**

**[clarivate.com.cn](https://clarivate.com.cn/)**

© 2022 Clarivate.科睿唯安及其徽标,以及在此使用的所有其他商标均为其各自所有者的商标,并在获得许可的情况 下使用。